Railinc's Umler system provides a way for users to query the lineage of a piece of rail equipment. Anyone with "Umler Access for Query" permissions can perform this query. See **Additional Resources** below.

Quick

Guide

Use this procedure to query the historical lineage of a piece of equipment:

1. Sign in to Launch Pad and navigate to Umler.

RAILINC

- 2. From the Umler menu bar, select **Query > Historical Lineage Query**.
- 3. On the Historical Lineage Query screen, enter either a *single* **Equipment ID** or a *single* **EIN**. If you enter both an Equipment ID and an EIN, the system searches for the Equipment ID only.
- 4. On the Historical Lineage Query Results screen, review the equipment information. Here are some tips about the results:
  - Typically, sorting results by Effective Date is most useful.
  - Selecting the EIN or Equipment ID link causes another historical lineage query to run with the selected value.

| Historical Lineage Query Results |                       |             |             |      |     |            |              |                         |                |                         |             |          |                |
|----------------------------------|-----------------------|-------------|-------------|------|-----|------------|--------------|-------------------------|----------------|-------------------------|-------------|----------|----------------|
| Search Crit                      | eria Search           | Results     |             |      |     |            |              |                         |                |                         |             |          |                |
| 13 items found, o                | displaying all items. |             |             |      |     |            |              |                         |                |                         |             |          |                |
|                                  |                       |             |             |      |     |            |              |                         |                |                         |             |          | Clear Filters  |
| EIN                              | Equipment ID          | Prior Equip | Equip Group | ETC  | MD  | Built Date | Rebuilt Date | Effective Date          | Status         | Expiration Date         | Most Recent | Conflict | Action         |
| 0010536781                       | RAIL6100              |             | BOXC        | A403 | ХР  | 02/24/2010 |              | 2023-02-02 02:33:42.753 | Active         | 9999-12-31 00:00:00.0   | γ           |          | OTHER          |
| 0010536781                       | RAIL6100              |             | BOXC        | A403 | ХР  | 02/24/2010 |              | 2022-05-05 08:30:21.597 | Inactive       | 2023-02-02 02:33:42.75  |             |          | OTHER          |
| 0010536781                       | RAIL6100              |             | BOXC        | A403 | ХР  | 02/24/2010 |              | 2022-03-17 10:11:16.351 | Active         | 2022-05-05 08:30:21.596 |             |          | OTHER          |
| 0010536781                       | RAIL6100              |             | BOXC        | A403 | ХР  | 02/24/2010 |              | 2022-02-25 08:35:24.025 | Pre-Registered | 2022-03-17 10:11:16.35  |             |          | Add Multiple   |
| 0009976857                       | RAIL6100              | RAIL2500    | HOPP        | K384 | HMA | 01/01/1992 |              | 2016-01-20 09:53:10.973 | Deleted        | 9999-12-31 00:00:00.0   |             |          | Delete         |
| 0009976857                       | RAIL2500              |             | HOPP        | K384 | HMA | 01/01/1992 |              | 2016-01-20 09:52:28.638 | Deleted        | 9999-12-31 00:00:00.0   | Y           |          | Delete         |
| 0009976857                       | RAIL6100              | RAIL2500    | HOPP        | K384 | HMA | 01/01/1992 |              | 2014-12-09 08:42:59.337 | Pre-Registered | 2016-01-20 09:53:10.972 |             |          | Add Restencile |
| 0009976857                       | RAIL2500              |             | HOPP        | K384 | HMA | 01/01/1992 |              | 2014-12-09 08:42:38.613 | Active         | 2016-01-20 09:52:28.624 |             |          | OTHER          |

- Only equipment owners can see confidential data values, otherwise the value is marked "Confidential".
- Equipment Group, ETC (Equipment Type Code), MD (Mechanical Designation), Built Date, and Rebuilt Date are pulled from the Umler record at the time of the transaction.
- Effective Date shows when the action occurred.
- Status indicates the equipment's status at the time between the Effective and Expiration Dates.
- Expiration Date shows when that row was no longer in its indicated status. The Expiration Date is set when a more-recent transaction for that EIN occurs, causing the status of that Equipment ID to change. Expiration Date value "9999-12-31" indicates the current status for that specific Equipment ID.
- Most Recent value "Y" indicates the EIN's most-current status. This is only displayed on equipment with a status of Active, Inactive or Deleted.
- A **Conflict** value indicates that the equipment's lineage is not following business rules. For example, when two pieces of equipment with the same EIN are in Active status.
- Action shows what caused the row to change. Action value "OTHER" indicates a user-generated record update (e.g., changing status or updating the Built Date).

## **Additional Resources**

The following additional resources are available for Company Administrators:

- Consult the <u>Umler Data Specification Manual</u> for information data field definitions and business rules.
- Consult the <u>Single Sign On (SSO) Administrator Guide</u> for information on how company administrators manage user's permissions in SSO.
- Consult the Umler Managing Access Rights Quick Guide for information on how company administrators manage user's access rights.
- Access the <u>Umler Reference Materials</u> to access other essential resources for using the Umler system.

Contact the Railinc Customer Success Center at 1-877-RAILINC (1-877-724-5462) or csc@railinc.com if you need assistance.

Legal Disclaimer: Any actions taken in reliance on or pursuant to this document are subject to Railinc's Terms of Use, as set forth in <a href="https://public.railinc.com/terms-use">https://public.railinc.com/terms-use</a>, and all AAR rules.

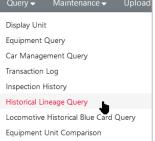